# nulab

# ヌーラボセキュリティホワイトペーパー

1.8版

2023年12月1日

株式会社ヌーラボ

# <span id="page-1-0"></span>目次

#### [目次](#page-1-0)

- 1. [利用者との責任分界点](#page-3-0) 株式会社ヌーラボ ([以下『当社』と表記](#page-3-1)) の責任 [利用者の責任](#page-3-2)
- 2. [データ保管場所](#page-4-0)
- 3. [データの削除](#page-4-1)
- 4. [ラベル付け機構](#page-8-0)
	- [当社が提供するサービス共通](#page-8-1) チーム機能 (Backlog[クラシックプラン除く](#page-8-2)) **[Backlog](#page-8-3)** [プロジェクト機能](#page-8-4) [タグ機能](#page-8-5) [カテゴリー機能](#page-8-6) 発生バージョン/[マイルストーン機能](#page-8-7) チーム機能 (Backlog[クラシックプランのみ](#page-9-0)) **[Cacoo](#page-9-1)**

[フォルダ機能](#page-9-2)

**[Typetalk](#page-9-3)** 

[トピック機能](#page-9-4) [トピックグループ機能](#page-9-5) [メッセージまとめ機能](#page-9-6) [トピックピン留め機能](#page-9-7)

5. [利用者登録及び削除](#page-10-0)

全サービス共通 (Backlog[クラシックプラン除く](#page-10-1))

[利用者登録](#page-10-2) [利用者削除](#page-10-3) [組織への招待](#page-10-4) [組織からの除外](#page-10-5)

Backlog ([クラシックプラン](#page-11-0))

[Nulab](#page-11-1) Pass

6. [アクセス権の管理](#page-11-2)

全サービス共通 (Backlog[クラシックプラン除く](#page-11-3)) **[Backlog](#page-11-4)** 

Backlog ([クラシックプラン](#page-12-0))

**[Cacoo](#page-12-1) [Typetalk](#page-12-2)** 

[Nulab](#page-12-3) Pass

#### 7. [パスワードの配布方法](#page-13-0)

[ヌーラボアカウント](#page-13-1) [初期パスワード配布方法](#page-13-2) [パスワード変更方法](#page-13-3) Backlog ([クラシックプラン](#page-13-4)) [初期パスワード配布方法](#page-13-5) [パスワード変更方法](#page-13-6) [Nulab](#page-13-7) Pass

8. [暗号化の状況](#page-14-0)

[利用者情報](#page-14-1) [サービスとの通信](#page-14-2)

#### 9. [変更管理](#page-14-3)

- 10. [手順書の提供](#page-14-4)
- 11. [バックアップの状況](#page-15-0) [当社が提供するサービス共通](#page-15-1) Nulab Apps[管理画面](#page-15-2) / Nulab Pass **[Backlog](#page-15-3)**

**[Cacoo](#page-15-4)** 

**[Typetalk](#page-16-0)** 

- 12. [ログのクロックに関する情報](#page-16-1)
- 13. [脆弱性管理に関する情報](#page-16-2)
- 14. [開発におけるセキュリティ情報](#page-16-3)
- 15. [インシデント発生時の対応](#page-17-0)
- 16. [利用者データの保護および第三者提供について](#page-17-1)
- 17. [適用法令](#page-17-2)
- 18. [認証](#page-18-0)

【ISMS[クラウドセキュリティ認証登録範囲】](#page-18-1)

- 19. [外部クラウドサービスの利用](#page-18-2)
- [改定履歴](#page-20-0)

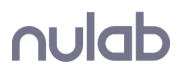

# <span id="page-3-0"></span>**1.** 利用者との責任分界点

## <span id="page-3-1"></span>株式会社ヌーラボ **(**以下『当社』と表記**)** の責任

当社は、以下のセキュリティ対策を実施します。

- 当社が提供するサービス (Backlog、Cacoo、Typetalk、Nulab Apps管理画面(※1)、Nulab Pass) のセキュリティ対策
- 上記サービスに保管された利用者データの保護
- 上記サービスの提供に利用するミドルウェア、OS、その他インフラのセキュリティ対策

※1

Nulab Apps管理画面は、当社が提供するサービスで共有するアカウント (以下、『ヌーラボアカウン ト』と表記) などの機能を提供します。

## <span id="page-3-2"></span>利用者の責任

利用者は、以下のセキュリティ対策を実施する必要があります。

- パスワードの適切な管理 (二段階認証で利用するデバイスの適切な管理も含む)
- アカウント (※2) の適切な管理 (登録、削除、管理権限の付与など)
- 登録されたコンテンツの適切な管理

 $\times 2$ 

以後、アカウントをユーザーと表記する箇所がありますが、全てアカウントと同義です。

# <span id="page-4-0"></span>**2.** データ保管場所

お客様からお預かりしたデータは、下記に示すクラウドベンダーのデータセンターに保管されます。

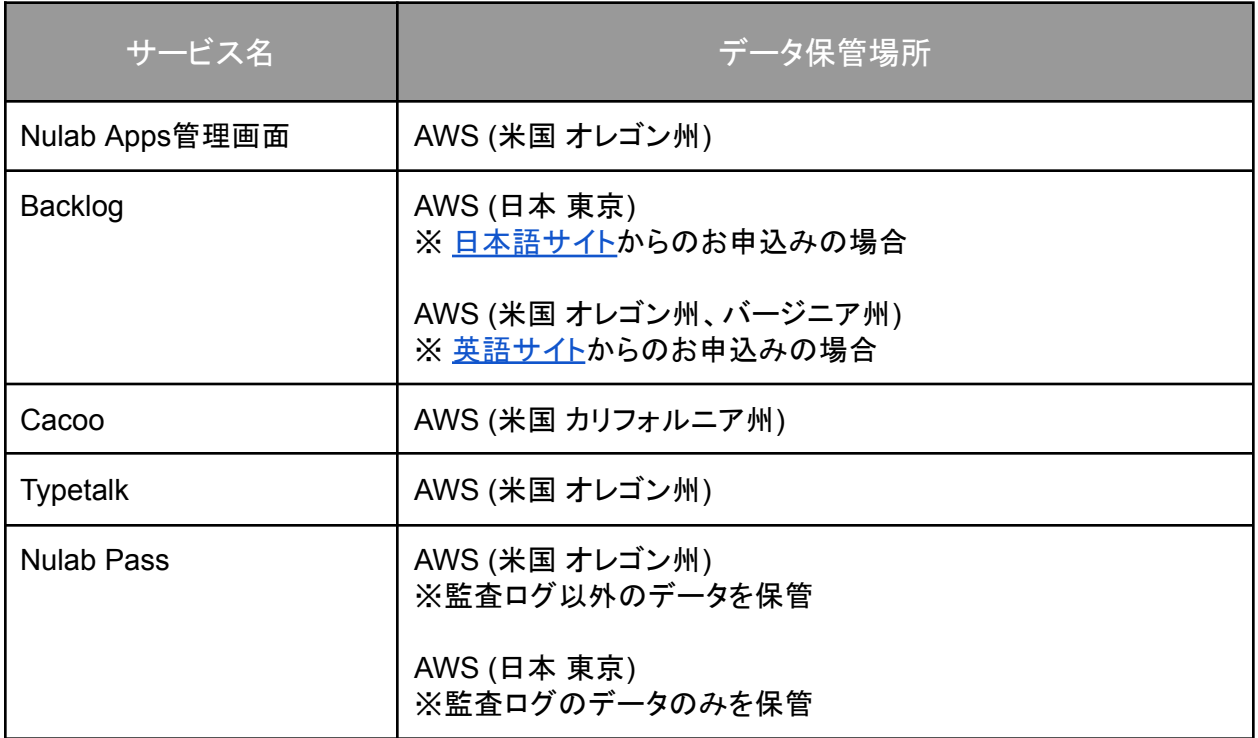

# <span id="page-4-1"></span>**3.** データの削除

当社が提供するサービスの契約管理者がサービス利用終了手続(※1)を行った場合に、お客様から お預かりしたデータ(以下、『ユーザーデータ』と表記)を削除します。 また、正式なプラン申込みなくトライアルの期間が満了した場合や、当社が提供するサービスの利用 料金の支払いを遅滞するなどして利用停止となった場合には、ユーザーデータを削除します。 この場合において、削除されたユーザーデータは、ヌーラボであっても復旧することができません。 削除する条件、削除タイミングおよび削除対象となるユーザーデータは、下記の"削除する条件と削 除タイミング"のとおりとします。

※1

次のいずれかの操作を指します。(以下"サービス利用終了手続"について同じ)

- [ヌーラボアカウントの](https://support.nulab.com/hc/ja/articles/360011774214-%E7%B5%84%E7%B9%94%E3%81%AE%E7%B7%A8%E9%9B%86-%E5%89%8A%E9%99%A4)"組織の削除"
- Backlog[クラシックプランの](https://backlog.com/ja/help/spaceownersguide/space-classic/userguide375/)"解約手続"

削除する条件と削除タイミング

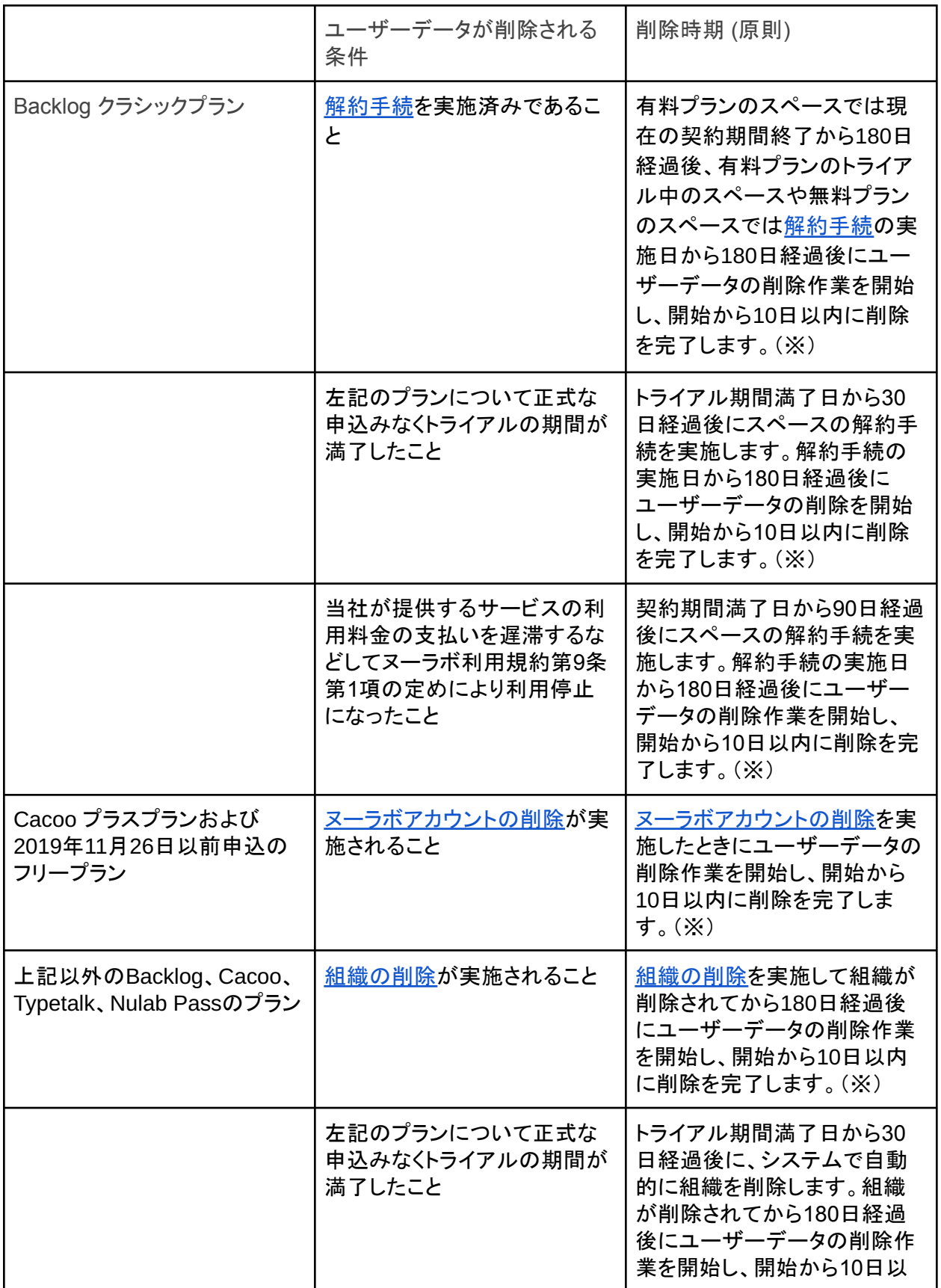

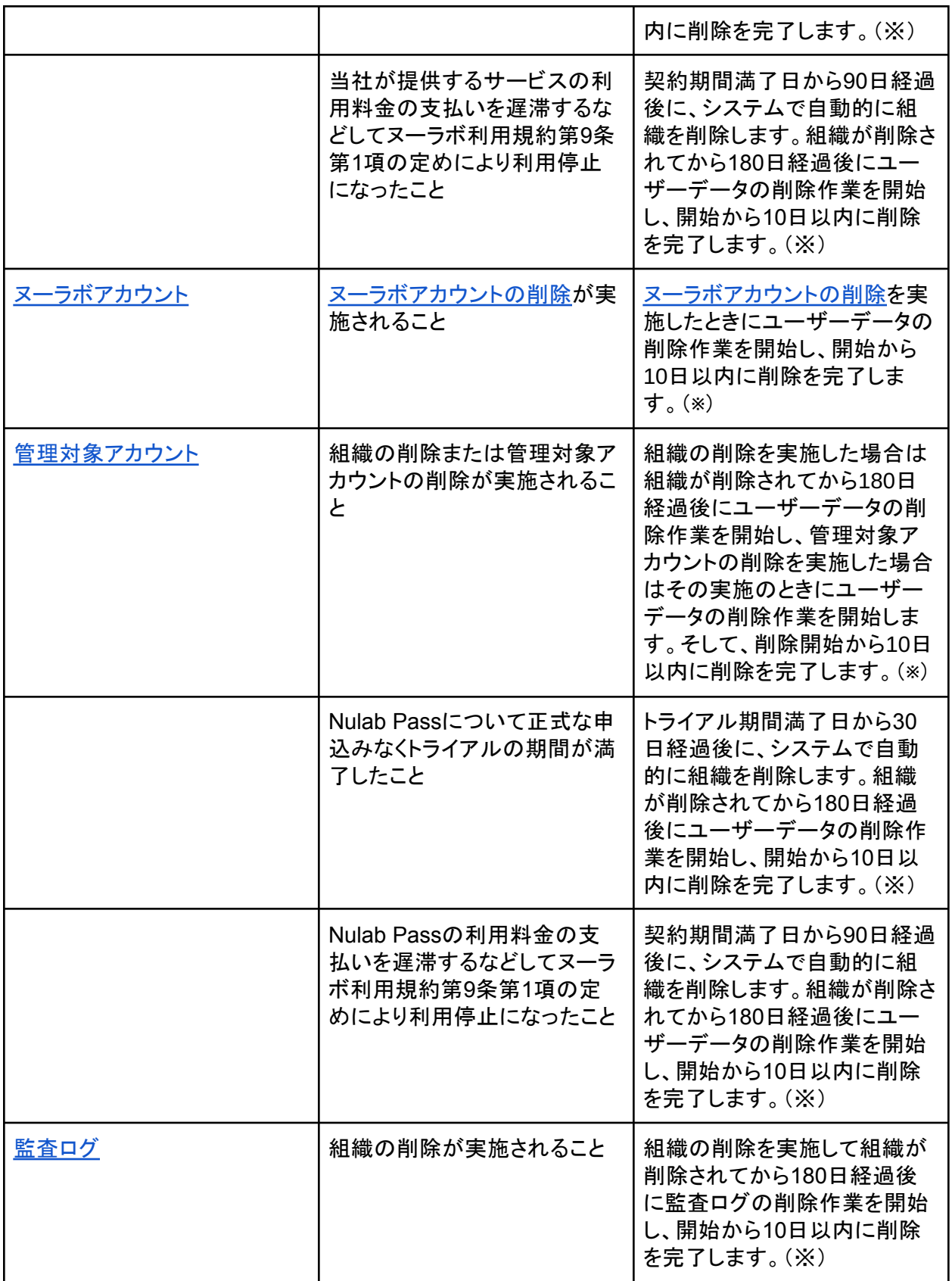

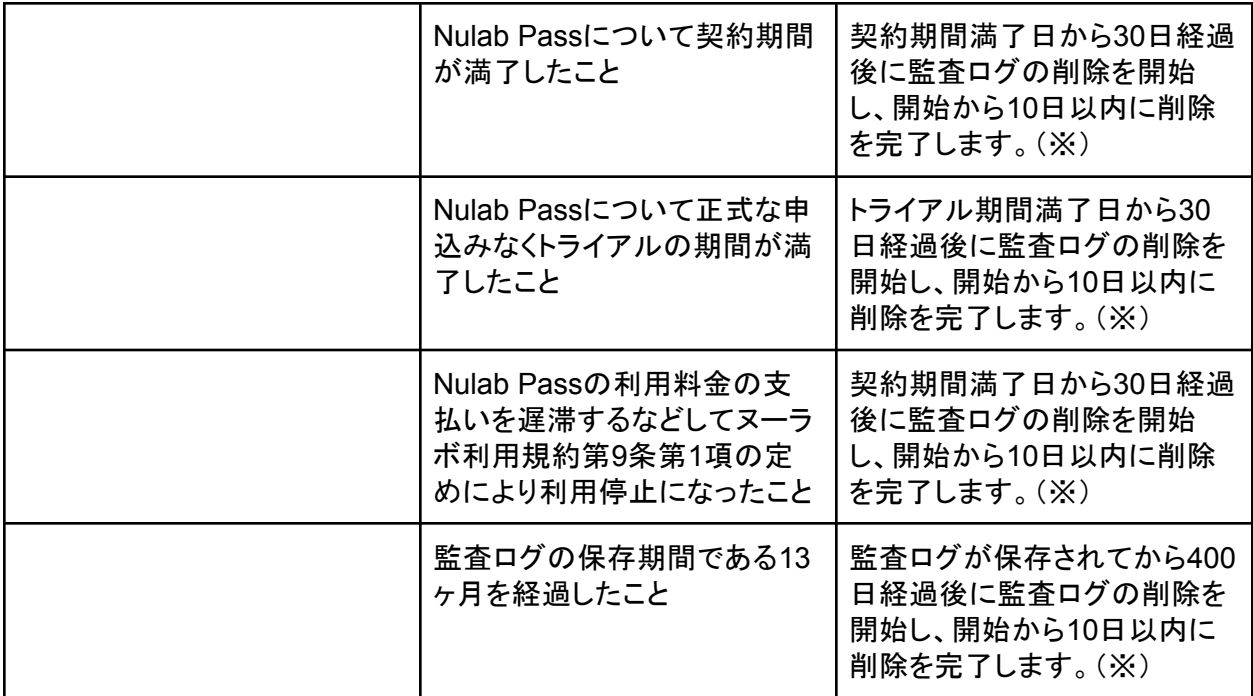

※ ただし、当社が提供するサービスで取得しているバックアップデータには、上掲の削除タイミング によりユーザーデータが削除された後も、ユーザーデータが一定期間残ります。 例えば、1日1回取得しているバックアップの保持回数が30回の場合は、削除が完了してから30日は データが残り、31日目に削除されます。

削除対象となるユーザーデータ

次のデータを除き、ユーザーが各サービスに登録した全てのユーザーデータが削除されます。

- 当社が提供するサービスの契約/請求/入金に関するデータ
- 各サービスの契約管理者の氏名および連絡先
- Backlog(クラシックプラン)のスペースオーナーの氏名および連絡先
- BacklogのスペースID
- Nulab Pass[のヌーラボ組織](https://support.nulab.com/hc/ja/articles/360050198973)ID
- Cacooにアップロードされた挿入画像

ただし、ヌーラボアカウント、管理対象アカウント、またはBacklog(クラシックプラン)のアカウントの削 除を実施した場合には、該当アカウントで作成されたBacklog/Typetalk/Cacoo(2019年11月26日以 前のフリープランおよびプラスプランを除く。)のユーザーデータは削除されません。 これらのユーザーデータが削除されるためには、上記表に記載の"ヌーラボアカウント"または"管理 対象アカウント"を除くいずれかのパターンに当てはまる必要があります。

## <span id="page-8-0"></span>**4.** ラベル付け機構

#### <span id="page-8-1"></span>当社が提供するサービス共通

#### <span id="page-8-2"></span>チーム機能 **(Backlog**クラシックプラン除く**)**

ヌーラボアカウントを利用者自ら追加したチームにグルーピングすることが可能です。

● チームの一覧と新規作成 ([マニュアルページ](https://support.nulab.com/hc/ja/articles/115001229428-%E3%82%B0%E3%83%AB%E3%83%BC%E3%83%97%E3%81%AE%E4%B8%80%E8%A6%A7%E3%81%A8%E6%96%B0%E8%A6%8F%E4%BD%9C%E6%88%90))

#### <span id="page-8-3"></span>**Backlog**

<span id="page-8-4"></span>プロジェクト機能

アカウントを利用者自ら追加したプロジェクトにグルーピング (プロジェクト参加) することが可能で す。

- プロジェクトの追加 ([マニュアルページ](https://backlog.com/ja/getting-started/space_owner/step1.html))
- ユーザーの追加 ([マニュアルページ](https://backlog.com/ja/getting-started/space_owner/step2.html))
- プロジェクトの設定 ([マニュアルページ](https://support-ja.backlog.com/hc/ja/categories/360002262254))

#### <span id="page-8-5"></span>タグ機能

Wikiページをお客様自ら追加したタグにグルーピングすることが可能です。

● タグ機能 (<u>[マニュアルページ](https://backlog.com/ja/help/usersguide/wiki/userguide214/)</u>)

<span id="page-8-6"></span>カテゴリー機能

プロジェクト内の課題を利用者自ら追加したカテゴリーにグルーピングすることが可能です。

● カテゴリーの設定方法 ([マニュアルページ](https://backlog.com/ja/help/usersguide/category/userguide97/))

<span id="page-8-7"></span>発生バージョン**/**マイルストーン機能

プロジェクト内の課題を利用者自ら追加した発生バージョン/マイルストーンにグルーピングすること が可能です。

● 発生バージョン/マイルストーンの設定 ([マニュアルページ](https://backlog.com/ja/help/usersguide/version-milestone/userguide158/))

<span id="page-9-0"></span>チーム機能 **(Backlog**クラシックプランのみ**)**

アカウントを利用者自ら追加したチームにグルーピングすることが可能です。

● チームの設定 ([マニュアルページ](https://backlog.com/ja/getting-started/administrator/step2.html))

#### <span id="page-9-1"></span>**Cacoo**

<span id="page-9-2"></span>フォルダ機能

作成した図を利用者自らが追加したフォルダーにグルーピングすることが可能です。

● フォルダーでの図、ステンシル、テンプレートの共有 ([マニュアルページ](https://support.cacoo.com/hc/ja/articles/360001600848-%E3%83%95%E3%82%A9%E3%83%AB%E3%83%80%E3%83%BC%E3%81%A7%E3%81%AE%E5%9B%B3-%E3%82%B9%E3%83%86%E3%83%B3%E3%82%B7%E3%83%AB-%E3%83%86%E3%83%B3%E3%83%97%E3%83%AC%E3%83%BC%E3%83%88%E3%81%AE%E5%85%B1%E6%9C%89))

## <span id="page-9-3"></span>**Typetalk**

<span id="page-9-4"></span>トピック機能

利用者自ら特定のテーマについてチャットするためのトピックを利用することが可能です。

- トピックの作成 ([マニュアルページ](https://typetalk.zendesk.com/hc/ja/articles/212906607-%E3%83%88%E3%83%94%E3%83%83%E3%82%AF%E3%81%AE%E4%BD%9C%E3%82%8A%E6%96%B9%E3%82%92%E6%95%99%E3%81%88%E3%81%A6%E3%81%8F%E3%81%A0%E3%81%95%E3%81%84-))
- トピックの編集 (<u>[マニュアルページ](https://typetalk.zendesk.com/hc/ja/articles/212906587-%E3%83%88%E3%83%94%E3%83%83%E3%82%AF%E3%81%AE%E8%A8%AD%E5%AE%9A%E3%82%92%E5%A4%89%E6%9B%B4%E3%81%99%E3%82%8B%E3%81%93%E3%81%A8%E3%81%AF%E3%81%A7%E3%81%8D%E3%81%BE%E3%81%99%E3%81%8B-))</u>
- トピックのアーカイブと削除 ([マニュアルページ](https://support.typetalk.com/hc/ja/articles/360014535974))

<span id="page-9-5"></span>トピックグループ機能

トピックを利用者自ら追加したトピックグループにグルーピングすることが可能です。

● トピックグループの管理 (<u>[マニュアルページ](https://typetalk.zendesk.com/hc/ja/articles/360009759953-%E3%83%88%E3%83%94%E3%83%83%E3%82%AF%E3%82%B0%E3%83%AB%E3%83%BC%E3%83%97%E3%81%AE%E4%BD%BF%E3%81%84%E6%96%B9%E3%82%92%E6%95%99%E3%81%88%E3%81%A6%E3%81%8F%E3%81%A0%E3%81%95%E3%81%84)</u>)

<span id="page-9-6"></span>メッセージまとめ機能

トピック内のメッセージをお客様自ら追加したタグにグルーピングすることが可能です。

● まとめの設定 ([マニュアルページ](https://support.typetalk.com/hc/ja/articles/212904797-%E3%81%BE%E3%81%A8%E3%82%81%E3%81%AE%E4%BD%9C%E6%88%90%E3%82%84%E5%A4%89%E6%9B%B4%E6%96%B9%E6%B3%95%E3%82%92%E6%95%99%E3%81%88%E3%81%A6%E3%81%8F%E3%81%A0%E3%81%95%E3%81%84))

<span id="page-9-7"></span>トピックピン留め機能

指定したトピックを、常にトピック一覧の最上部に表示させることが可能です。

● ピン留めの追加 ([マニュアルページ](https://typetalk.zendesk.com/hc/ja/articles/360009617913-%E3%83%88%E3%83%94%E3%83%83%E3%82%AF%E3%82%92%E3%83%94%E3%83%B3%E7%95%99%E3%82%81%E3%81%99%E3%82%8B%E6%96%B9%E6%B3%95%E3%82%92%E6%95%99%E3%81%88%E3%81%A6%E3%81%8F%E3%81%A0%E3%81%95%E3%81%84))

# <span id="page-10-0"></span>**5.** 利用者登録及び削除

## <span id="page-10-1"></span>全サービス共通 **(Backlog**クラシックプラン除く**)**

#### <span id="page-10-2"></span>利用者登録

お客様は、サインアップ (※1) または、組織への招待を受けて組織に参加する際に、ヌーラボアカウ ントを作成できます。サインアップ時に作成されたヌーラボアカウントは、組織の管理者となり、下記" 組織への招待"などの組織の管理を行うことができます。

- ヌーラボアカウントの作成 ([マニュアルページ](https://nulab-inc.zendesk.com/hc/ja/articles/115001015887-%E3%83%8C%E3%83%BC%E3%83%A9%E3%83%9C%E3%82%A2%E3%82%AB%E3%82%A6%E3%83%B3%E3%83%88%E3%81%AE%E4%BD%9C%E6%88%90))
- Backlog無料トライアル申し込み ([プラン選択ページ](https://backlog.com/ja/pricing/))
- Cacoo無料トライアル申し込み ([プラン選択ページ](https://cacoo.com/ja/pricing))
- Typetalk無料トライアル申し込み ([プラン選択ページ](https://www.typetalk.com/ja/pricing/))
- Nulab Pass無料トライアル申込み ([申込みページ](https://nulab.com/ja/nulabpass/))

※1

サインアップとは、当社が提供するサービスを無料トライアル等で利用開始すること、またはヌーラボ アカウントの作成画面よりアカウントを作成することを指します。

#### <span id="page-10-3"></span>利用者削除

利用者は、いつでも自由にヌーラボアカウントを削除することができます。 ヌーラボアカウントの削除は、利用者自身のみが行うことができます。

● ヌーラボアカウントの削除 ([マニュアルページ](https://support.nulab.com/hc/ja/articles/115001016307-%E3%83%8C%E3%83%BC%E3%83%A9%E3%83%9C%E3%82%A2%E3%82%AB%E3%82%A6%E3%83%B3%E3%83%88%E3%81%AE%E5%89%8A%E9%99%A4))

<span id="page-10-4"></span>組織への招待

招待権限を持つ利用者は、いつでも自由に新たな利用者を組織へ招待することができます。

● ユーザーの招待 (<u>[マニュアルページ](https://nulab-inc.zendesk.com/hc/ja/articles/115001229368-%E7%B5%84%E7%B9%94%E3%81%AB%E3%83%A1%E3%83%B3%E3%83%90%E3%83%BC%E3%82%92%E6%8B%9B%E5%BE%85))</u>

#### <span id="page-10-5"></span>組織からの除外

管理者は、いつでも自由に組織内の利用者を組織のメンバーから除外することができます。除外す ることで、組織で利用しているサービスを利用できなくなります。

## <span id="page-11-0"></span>**Backlog (**クラシックプラン**)**

Backlog (クラシックプラン) では、ヌーラボアカウントでの利用以外に、Backlog内でのみ利用可能な ユーザーを作成して、そのユーザーで利用することができます。

招待権限を持つ利用者は、契約されているプランの範囲内において、ユーザーの登録・削除を行う ことが可能です。

● ユーザーの追加、編集、削除 ([マニュアルページ](https://support-ja.backlog.com/hc/ja/articles/360035643534#classicplan))

#### <span id="page-11-1"></span>**Nulab Pass**

Nulab Passは、IdP (Identity Provider)を利用したシングルサインオン(SSO)可能な管理対象アカウ ントを作成して、利用することができます。 管理者は、管理対象アカウントの登録・削除を行うことが可能です。 また、契約プランにより監査ログの記録・保存を行うことが可能です。

- 管理対象アカウントの作成・編集・削除 ([マニュアルページ](https://support.nulab.com/hc/ja/articles/360049428994-%E7%AE%A1%E7%90%86%E5%AF%BE%E8%B1%A1%E3%82%A2%E3%82%AB%E3%82%A6%E3%83%B3%E3%83%88%E3%81%AE%E4%BD%9C%E6%88%90-%E7%B7%A8%E9%9B%86-%E5%89%8A%E9%99%A4))
- **SAML認証 (SSO) の設定 ([マニュアルページ](https://support.nulab.com/hc/ja/articles/360050198033-SAML%E8%AA%8D%E8%A8%BC-SSO-%E3%81%AE%E8%A8%AD%E5%AE%9A))**
- 組織のメンバーのアカウント管理を変更する ([マニュアルページ](https://support-ja.nulab.com/hc/ja/articles/900005303526-%E7%B5%84%E7%B9%94%E3%81%AE%E3%83%A1%E3%83%B3%E3%83%90%E3%83%BC%E3%81%AE%E3%82%A2%E3%82%AB%E3%82%A6%E3%83%B3%E3%83%88%E7%AE%A1%E7%90%86%E3%82%92%E5%A4%89%E6%9B%B4%E3%81%99%E3%82%8B))
- 監査ログの記録・保存 ([マニュアルページ](https://support.nulab.com/hc/ja/articles/4411356442009))

# <span id="page-11-2"></span>**6.** アクセス権の管理

## <span id="page-11-3"></span>全サービス共通 **(Backlog**クラシックプラン除く**)**

利用者自ら、組織内のヌーラボアカウント及びチームのアクセス権を設定することができます。 設定できる権限は、"管理者"、"一般ユーザー"、"ゲスト"の3つです。 また、"一般ユーザー"には、"メンバー招待権限"を追加で付与することができます。

- メンバーの権限 ([マニュアルページ](https://support.nulab.com/hc/ja/articles/115001183427-%E3%83%A1%E3%83%B3%E3%83%90%E3%83%BC%E6%A8%A9%E9%99%90)[\)](https://nulab-inc.zendesk.com/hc/ja/articles/115001183427-%E3%83%A1%E3%83%B3%E3%83%90%E3%83%BC%E6%A8%A9%E9%99%90])
- 組織へのメンバーの招待 ([マニュアルページ](https://nulab-inc.zendesk.com/hc/ja/articles/115001229368-%E7%B5%84%E7%B9%94%E3%81%AB%E3%83%A1%E3%83%B3%E3%83%90%E3%83%BC%E3%82%92%E6%8B%9B%E5%BE%85))
- 一般ユーザーへのメンバー招待権限の設定 ([マニュアルページ](https://support.nulab.com/hc/ja/articles/115011182467))

#### <span id="page-11-4"></span>**Backlog**

利用者自ら、プロジェクトやプロジェクト内の情報に対するアクセス権を設定することができます。

- ユーザーの権限 ([マニュアルページ](https://backlog.com/ja/help/adminsguide/user-setting/userguide3129/))
- ユーザーの追加、編集、削除 ([マニュアルページ](https://backlog.com/ja/help/adminsguide/user-setting/userguide3125/))

- プロジェクト管理者の設定 ([マニュアルページ](https://backlog.com/ja/help/adminsguide/project-setting/userguide2449/))
- プロジェクト参加ユーザーの編集 ([マニュアルページ](https://backlog.com/ja/help/adminsguide/project-setting/userguide1720/))
- チームの追加、変更、削除 ([マニュアルページ](https://backlog.com/ja/help/adminsguide/edit-group/userguide3137/))

## <span id="page-12-0"></span>**Backlog (**クラシックプラン**)**

Backlog (クラシックプラン) は、アカウント及びチーム管理機能を提供します。

- ユーザーの権限 ([マニュアルページ](https://support-ja.backlog.com/hc/ja/articles/360035643434#classicplan))
- ユーザーの追加、編集、削除 ([マニュアルページ](https://support-ja.backlog.com/hc/ja/articles/360035643534#classicplan))
- チームの追加、編集、削除 ([マニュアルページ](https://support-ja.backlog.com/hc/ja/articles/360035643314#classicplan))

#### <span id="page-12-1"></span>**Cacoo**

利用者自ら、組織の中にフォルダーに対するアクセス権を設定することができます。 設定できる権限は、"閲覧のみ"、"編集者"、"オーナー"の3つです。 また、組織の管理者は、組織内のメンバーの中から、Cacooを利用できるメンバーを選択することが できます。

- フォルダーアクセスの管理 (<u>[マニュアルページ](https://support.cacoo.com/hc/ja/articles/360001620087-%E3%83%95%E3%82%A9%E3%83%AB%E3%83%80%E3%83%BC%E3%82%A2%E3%82%AF%E3%82%BB%E3%82%B9%E3%81%AE%E7%AE%A1%E7%90%86)</u>)
- 有効なメンバーの管理 ([マニュアルページ](https://support.cacoo.com/hc/ja/articles/360023168854))

## <span id="page-12-2"></span>**Typetalk**

利用者により設定された組織の権限に応じて、Typetalk内のトピックに対する権限が設定されます。 また、組織の管理者は、組織内のメンバーの中から、Typetalkを利用できるメンバーおよびトピックに 参加するメンバーを選択することができます。

- メンバーの権限 ([マニュアルページ](https://typetalk.zendesk.com/hc/ja/articles/212220328-%E3%81%A9%E3%81%86%E3%81%84%E3%81%A3%E3%81%9F%E3%83%A1%E3%83%B3%E3%83%90%E3%83%BC%E6%A8%A9%E9%99%90%E3%81%8C%E3%81%82%E3%82%8A%E3%81%BE%E3%81%99%E3%81%8B-))
- トピック参加メンバーの管理 ([マニュアルページ](https://typetalk.zendesk.com/hc/ja/articles/216148307-%E7%B5%84%E7%B9%94%E3%81%AE%E3%83%88%E3%83%94%E3%83%83%E3%82%AF%E3%81%AB%E3%83%A1%E3%83%B3%E3%83%90%E3%83%BC%E3%82%92%E8%BF%BD%E5%8A%A0-%E5%89%8A%E9%99%A4%E3%81%99%E3%82%8B%E6%89%8B%E9%A0%86%E3%82%92%E6%95%99%E3%81%88%E3%81%A6%E3%81%8F%E3%81%A0%E3%81%95%E3%81%84-))
- 組織メンバーの管理 ([マニュアルページ](https://support.typetalk.com/hc/ja/articles/360051831633))

#### <span id="page-12-3"></span>**Nulab Pass**

利用者自ら、記録・保存された監査ログに対するアクセス権を設定することができます。

- 監査ログの権限 ([マニュアルページ](https://support.nulab.com/hc/ja/articles/115001183427))

# <span id="page-13-0"></span>**7.** パスワードの配布方法

## <span id="page-13-1"></span>ヌーラボアカウント

<span id="page-13-2"></span>初期パスワード配布方法

<span id="page-13-3"></span>ヌーラボアカウントは、利用者がアカウントを登録する際に自身のパスワードを設定できます。

パスワード変更方法

● パスワードの管理 ([マニュアルページ](https://nulab-inc.zendesk.com/hc/ja/articles/115001022167-%E3%83%91%E3%82%B9%E3%83%AF%E3%83%BC%E3%83%89%E3%81%AE%E7%AE%A1%E7%90%86))

## <span id="page-13-4"></span>**Backlog (**クラシックプラン**)**

Backlog (クラシックプラン) は、スペースの管理者がユーザーを作成するときに初期パスワードが発 行されます。

<span id="page-13-5"></span>初期パスワード配布方法

管理者が、新規アカウントを追加したと同時に、初期パスワードが生成され、新規アカウントのメール アドレスに送付されます。

● ユーザーの追加、編集、削除 ([マニュアルページ](https://support-ja.backlog.com/hc/ja/articles/360035643534#classicplan))

<span id="page-13-6"></span>パスワード変更方法

● パスワードの変更 ([マニュアルページ](https://support-ja.backlog.com/hc/ja/articles/360036146173#Backlog%E3%81%AE%E3%82%A2%E3%82%AB%E3%82%A6%E3%83%B3%E3%83%88))

#### <span id="page-13-7"></span>**Nulab Pass**

Nulab Passの管理対象アカウントにログインするためのログインID・パスワードは、Nulab Passと連 携するお客様のIdP (Identity Provider)のID・パスワードを利用します。 Nulab Pass内にはパスワード情報は保存されません。

● SAML認証 (SSO)を使ってログインする ([マニュアルページ](https://support.nulab.com/hc/ja/articles/360049428394-SAML%E8%AA%8D%E8%A8%BC-SSO-%E3%82%92%E4%BD%BF%E3%81%A3%E3%81%A6%E3%83%AD%E3%82%B0%E3%82%A4%E3%83%B3%E3%81%99%E3%82%8B))

# <span id="page-14-0"></span>**8.** 暗号化の状況

<span id="page-14-1"></span>利用者情報

- データベースに保管される、利用者の各種情報 (氏名、メールアドレス等) など個別のデータ は暗号化されませんが、適切なアクセス権のもとで保管されます。
- パスワードは、不可逆暗号化 (ハッシュ化)された状態で保管されます。

<span id="page-14-2"></span>サービスとの通信

● お客様の端末と当社が提供するサービス間のインターネット通信は、SSL通信によって暗号 化されます。

データベースの暗号化

● 一部のサービスでは、データベースファイル自体を暗号化しています。 ○ 対象サービス:Cacoo、Typetalk

## <span id="page-14-3"></span>**9.** 変更管理

利用者への影響があるサービスの変更や、サービス停止を伴うメンテナンスについての情報は、下 記のリンク先から参照できます。また、大きな影響がある場合は、各サービスのダッシュボード、 ニュースレターでもお知らせします。

- 当社提供サービスアップデート情報 ([日本語](https://nulab.com/ja/blog/categories/product-updates/))
- Backlogアナウンス情報 ([日本語](https://backlog.com/ja/product-updates/announcement/) / [英語](https://backlog.com/product-updates/announcement/))
- Backlogメンテナンス情報 ([日本語](https://backlog.com/ja/product-updates/maintenance/) / [英語](https://backlog.com/product-updates/maintenance/))
- Backlogリリース情報 ([日本語](https://backlog.com/ja/blog/categories/product-updates/) / [英語](https://backlog.com/blog/categories/product-updates/))
- Cacooリリース情報 ([日本語](https://cacoo.com/ja/blog/categories/product-updates/) / [英語](https://cacoo.com/blog/categories/product-updates/))
- Typetalkリリース情報 ([日本語](https://www.typetalk.com/ja/blog/categories/product-updates/) / [英語](https://www.typetalk.com/blog/categories/product-updates/))
- Backlog公式Twitter ([日本語](https://twitter.com/backlogapp) / [英語](https://twitter.com/backlogtool))
- Cacoo公式Twitter ([日本語](https://twitter.com/cacooapp) / [英語](https://twitter.com/cacoocom))
- Typetalk公式Twitter ([日本語](https://twitter.com/typetalkin_jp) / [英語](https://twitter.com/typetalkin))

# <span id="page-14-4"></span>**10.** 手順書の提供

利用者が利用できる各種マニュアルは、下記リンク先より閲覧することが可能です。

- Nulab Apps管理画面ユーザーガイド ([日本語](https://nulab-inc.zendesk.com/hc/ja/categories/115000401788-%E3%83%A6%E3%83%BC%E3%82%B6%E3%83%BC%E3%82%AC%E3%82%A4%E3%83%89) / [英語](https://nulab-inc.zendesk.com/hc/en-us/categories/115000401788-Nulab-Account-User-Guide))
- Backlogチュートリアル ([日本語](https://backlog.com/ja/help/usersguide/issue/userguide1/) / [英語](https://support.backlog.com/hc/en-us))
- Cacooサポート ([日本語](https://support.cacoo.com/hc/ja) / [英語](https://support.cacoo.com/hc/en-us))
- Tvpetalkサポート ([日本語](https://support.typetalk.com/hc/ja/) / [英語](https://support.typetalk.com/hc/en-us))
- Nulab Passサポート ([日本語](https://support.nulab.com/hc/ja/categories/360003968994) / [英語](https://support.nulab.com/hc/en-us/categories/360003968994-Nulab-Pass))

# <span id="page-15-0"></span>**11.** バックアップの状況

## <span id="page-15-1"></span>当社が提供するサービス共通

- バックアップは全て、AWSが提供するスナップショット機能を利用します。
- バックアップデータは、AWS内の高可用性・高耐久性ストレージにて保管します
- バックアップデータは、サービス全体の復旧を目的としており、個々のお客様データを個別に 復旧することはできません。
- バックアップデータのリージョンは、「2. データ保管場所 |で指定されたリージョンと同一になり ます。

### <span id="page-15-2"></span>**Nulab Apps**管理画面 **/ Nulab Pass**

- 当社が行うバックアップの範囲、頻度、保持期間は下記です。 ○ データベース (ユーザー、グループなど) : 1日1回取得し、14回分保持します。
- 上記内容は、[当社のヌーラボサービスのプライバシーとセキュリティに関する補足規約](https://nulab-inc.com/ja/terms/privacy-security/) にも 記載しております。

## <span id="page-15-3"></span>**Backlog**

- 当社が行うバックアップの範囲、頻度、保持期間は下記です。
	- データベース (課題、wikiなど):1日1回取得し、30回分保持します。
	- 共有ファイル、Git、Subversion:1日2回取得し、60回分保持します。
- 上記内容は、[データのバックアップ](https://backlog.com/ja/support/security/post-68/) (障害への対策) にも記載しております。

### <span id="page-15-4"></span>**Cacoo**

- 当社が行うバックアップの範囲、頻度、保持期間は下記です。
	- データベース (図、ユーザー定義テンプレートなど) :1日1回取得し、14回分保持しま す。
	- 図で利用した画像ファイル : 高可用性・高耐久性ストレージに保存しており、消失リス クはほぼないと考えられるため、バックアップ対象外とします。

aulab

● 上記内容は、[セキュリティとプライバシー、障害対応ポリシー](https://support.cacoo.com/hc/ja/articles/360001603048-%E3%82%BB%E3%82%AD%E3%83%A5%E3%83%AA%E3%83%86%E3%82%A3%E3%83%BC%E3%81%A8%E3%83%97%E3%83%A9%E3%82%A4%E3%83%90%E3%82%B7%E3%83%BC-%E9%9A%9C%E5%AE%B3%E5%AF%BE%E5%BF%9C%E3%83%9D%E3%83%AA%E3%82%B7%E3%83%BC) にも記載しております。

## <span id="page-16-0"></span>**Typetalk**

- 当社が行うバックアップの範囲、頻度、保持期間は下記です。
	- データベース (トピック、メッセージなど) : 1日1回取得し、14回分保持します。
	- 添付ファイル : 高可用性・高耐久性ストレージに保存しており、消失リスクはほぼな いと考えられるため、バックアップ対象外とします。
- 上記内容は、[データのバックアップ](https://typetalk.zendesk.com/hc/ja/articles/217921918-%E3%83%87%E3%83%BC%E3%82%BF%E3%81%AE%E3%83%90%E3%83%83%E3%82%AF%E3%82%A2%E3%83%83%E3%83%97-%E9%9A%9C%E5%AE%B3%E3%81%B8%E3%81%AE%E5%AF%BE%E7%AD%96-%E3%81%AF%E3%81%A9%E3%81%AE%E3%82%88%E3%81%86%E3%81%AB%E8%A1%8C%E3%82%8F%E3%82%8C%E3%81%A6%E3%81%84%E3%81%BE%E3%81%99%E3%81%8B-) (障害への対策) にも記載しております。

# <span id="page-16-1"></span>**12.** ログのクロックに関する情報

- 当社が提供するサービス内のログは、サーバーの時間であるGMT(UTC+0) または JST(UTC+9) で取得されます。
- ログの時間は、AWSが提供するNTPサービスと同期しています。

## <span id="page-16-2"></span>**13.** 脆弱性管理に関する情報

- 当社が提供するサービスは、年に1回の頻度で第三者による定期的な脆弱性診断を実施し ています。指摘された事項については内容を精査し、必要な対応を行なっています。
- 当社が提供するサービスの開発チームは、利用するOS、ミドルウェア等に関する脆弱性情 報を、定期的に収集しています。
- 当社が提供するサービスで利用しているコンポーネントに対する脆弱性パッチが公開された 場合は、テスト環境での検証を経た後、速やかに適用します。

# <span id="page-16-3"></span>**14.** 開発におけるセキュリティ情報

- コードレビュー実施などにより、基本的な脆弱性への対応ができているかなどの確認を行っ ています。
- サーバーにインストールされているライブラリ群について、バージョンが古い、脆弱性が発見 されたなどのチェックを行っています。

# <span id="page-17-0"></span>**15.** インシデント発生時の対応

- 当社が定めるセキュリティインシデントが発生した場合は、当社の選択に基づき、電子メール その他の1つまたは複数の手段によりユーザーの管理者に連絡します。
- 上記内容の詳細は、当社の [ヌーラボサービスのプライバシーとセキュリティに関する補足規](https://nulab.com/ja/terms/privacy-security/) [約](https://nulab.com/ja/terms/privacy-security/) に記載しております。
- 情報セキュリティインシデントに関する問い合わせは、下記の当社サイトのお問い合わせ ページより受け付けています。
	- 当社サイト問い合わせページ : <https://nulab.com/ja/contact/>

# <span id="page-17-1"></span>**16.** 利用者データの保護および第三者提供について

- 利用者から預かったデータを適切に保護することは、当社の責任です。
- ログデータを含む利用者データは、不正なアクセスや改ざんを防ぐため、各サービス開発 チームの一部の人間しかアクセスできないよう設定されたアクセス権のもとで保管されます。
- 但し、裁判所からの証拠提出命令など、法的に認められた形で利用者のデータの提供を要 請された場合、当社は、利用者の許可なく、必要最小限の範囲で、利用者データを外部に提 供する可能性があります。

# <span id="page-17-2"></span>**17.** 適用法令

● 利用者と当社との間の契約は、日本法に基づいて解釈されるものとします。

# <span id="page-18-0"></span>**18.** 認証

- 当社は、情報マネジメントシステム認定センター (ISMS-AC) が運営する、ISMS適合性評価 制度における、ISMS認証を取得しています。(※1)
- 当社は、情報マネジメントシステム認定センター (ISMS-AC) が運営する、ISMS適合性評価 制度における、ISMSクラウド・セキュリティ認証を取得しています。(※2)

#### <span id="page-18-1"></span>【**ISMS**クラウドセキュリティ認証登録範囲】

Backlog, Cacoo, Typetalk, Nulab Appsサービスの提供に係るクラウドサービスプロバイダとしてシ ステム開発・運用・保守及びアマゾンウェブサービスのクラウドサービスカスタマとしての利用に係る ISMSクラウドセキュリティマネジメントシステム

※1 [https://isms.jp/lst/ind/CR\\_IS\\_x0020\\_656556.html](https://isms.jp/lst/ind/CR_IS_x0020_656556.html) ※2 [https://isms.jp/isms-cls/lst/ind/CR\\_CLOUD\\_x0020\\_681700.html](https://isms.jp/isms-cls/lst/ind/CR_CLOUD_x0020_681700.html)

# <span id="page-18-2"></span>**19.** 外部クラウドサービスの利用

当社が提供するサービスでは、次に示す機能を運用するために、外部のクラウドサービスを利用し ています。当社セキュリティホワイトペーパーに記載されている内容は、以下で示すクラウドサービス にて管理されている範囲には及ばず、また、その内容の遵守を保証するものではありません。

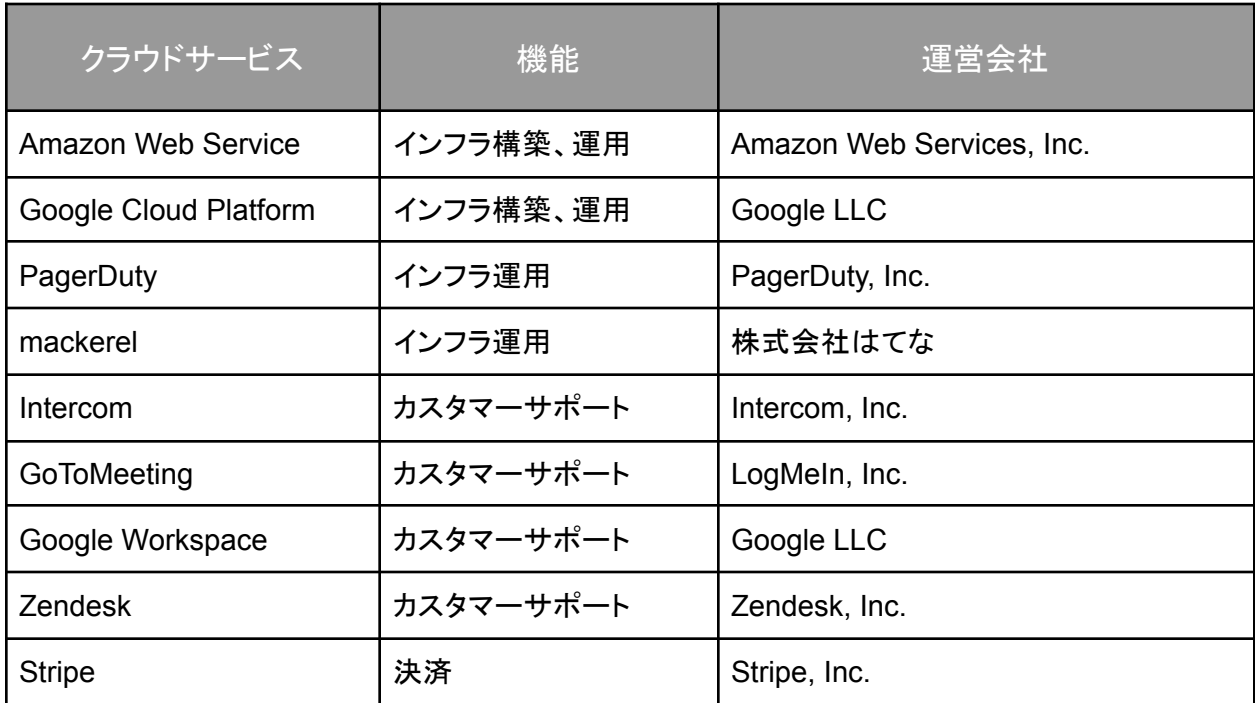

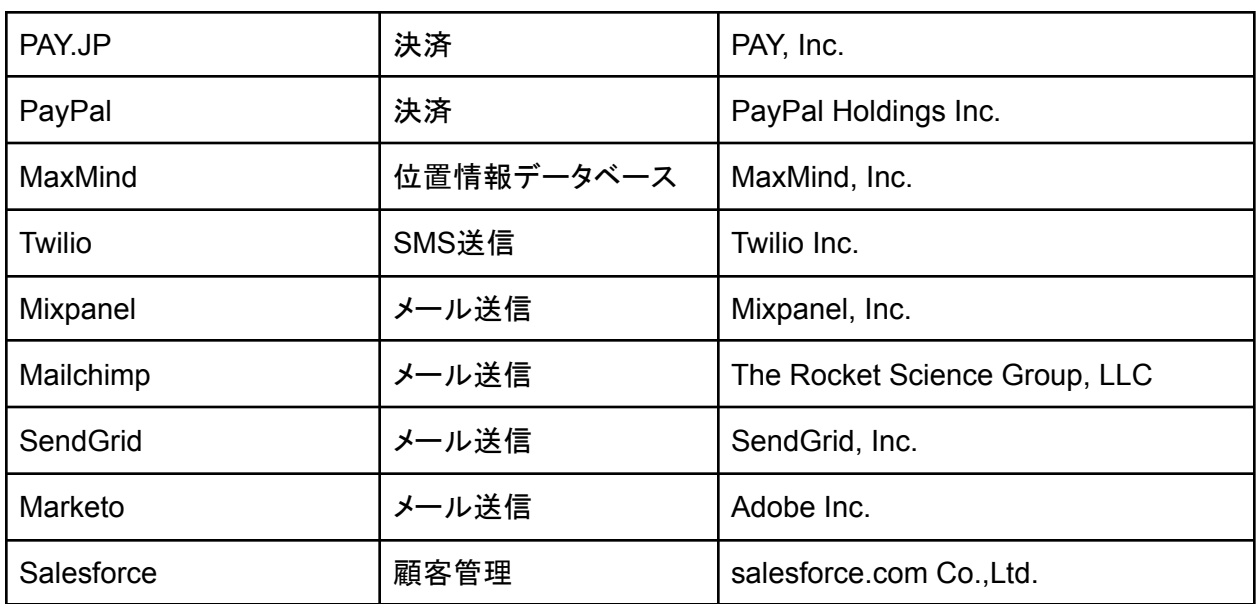

# nulab

# <span id="page-20-0"></span>改定履歴

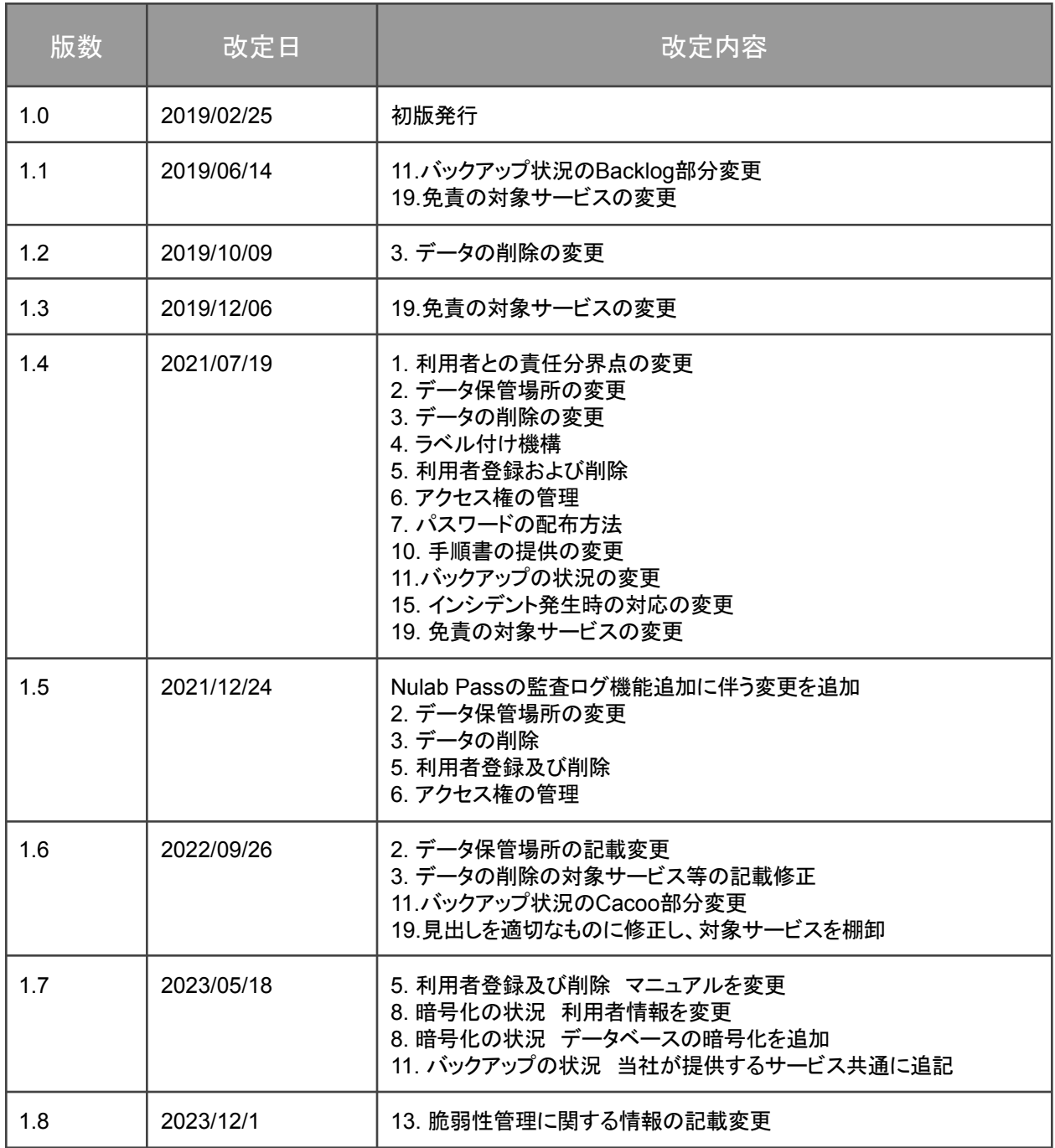